Crésus Comptabilité

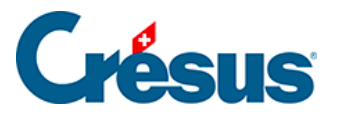

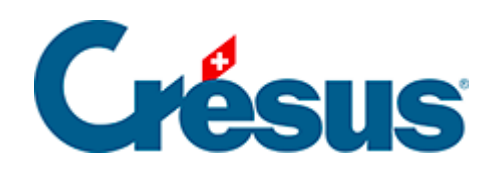

## **Crésus Comptabilité**

## [7.6 - Ajouter/copier un code TVA](#page-2-0)

<span id="page-2-0"></span>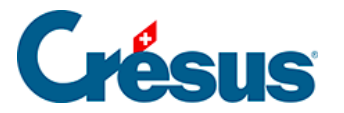

## **7.6 - Ajouter/copier un code TVA**

Il peut s'avérer nécessaire d'ajouter un code TVA, par exemple si vous êtes soumis selon la méthode forfaitaire, avec plus que 2 taux de TVA :

- Exécutez la commande Options Codes TVA.
- Dans le dialogue Liste des codes TVA, cliquez sur un code dont l'utilisation est proche du code à créer.
- Cliquez sur le bouton Copier.
- Complétez les informations dans le dialogue Nouveau code TVA.
- Il sera important d'affecter ce nouveau code à la position adéquate dans le décompte.